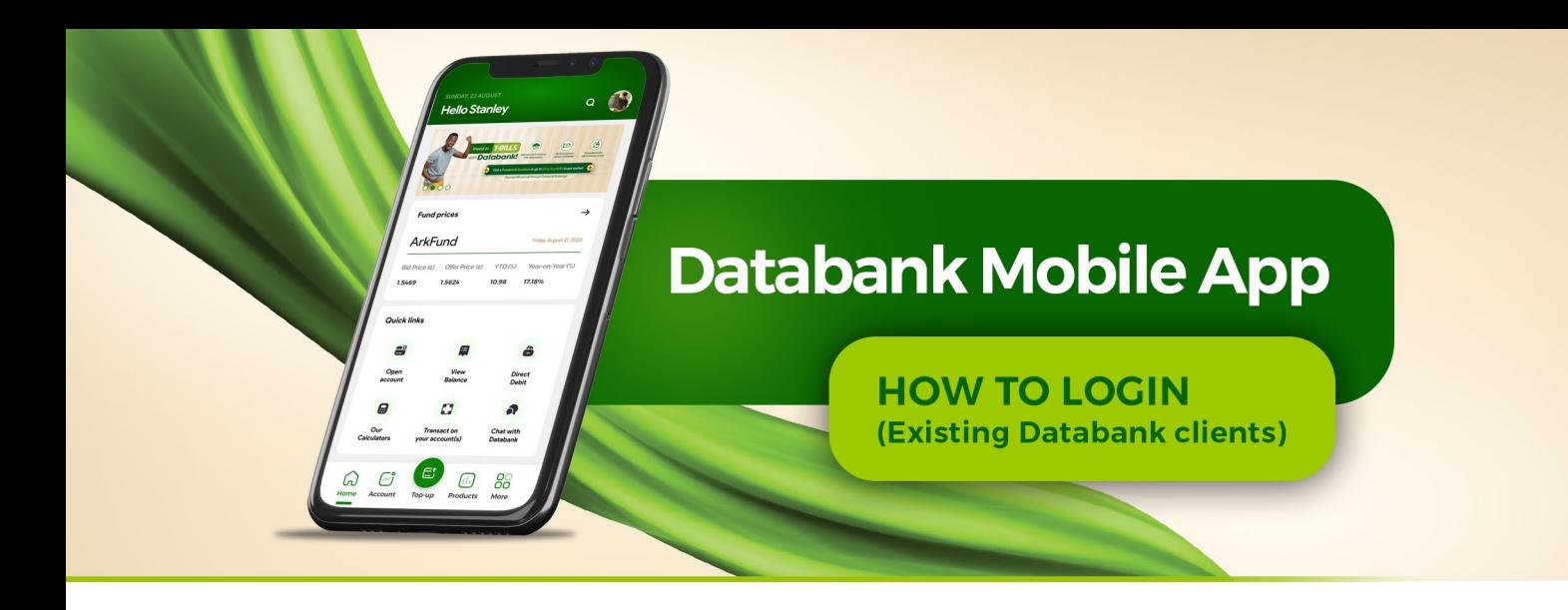

**Existing Account holders who wish to log in to the app must first download the updated app from the Google Play Store or iOS App Store. Once downloaded, you can follow the steps below to register for Online Services and log in to tye app.**

## **STEP 1**

Choose **"Get Started"** on the welcome screen.

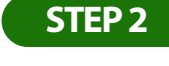

A login screen will appear. At the top right corner of the interface, select **"Click here to register".**

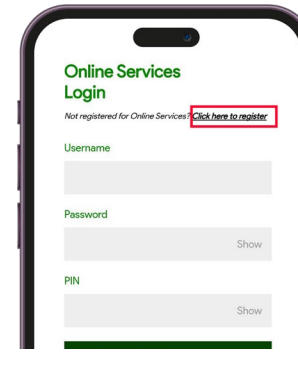

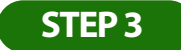

Choose the **"Existing Account Holder"**  tab.

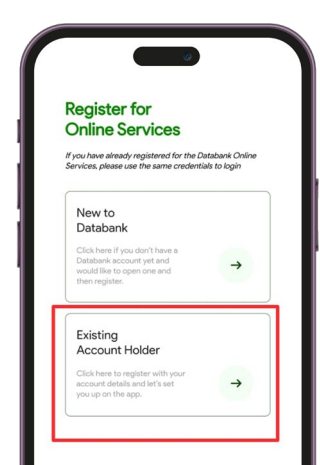

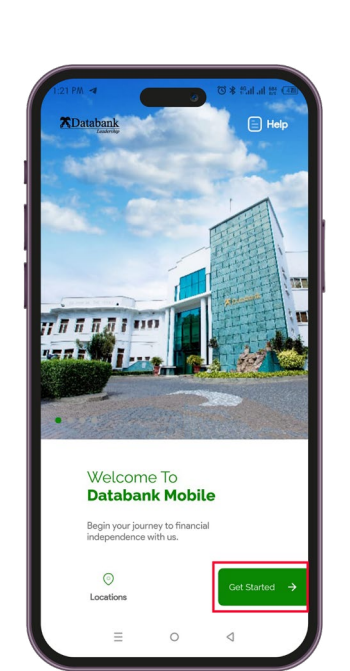

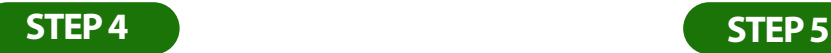

Next, proceed to complete the form for the Online Services Registration. It will take approximately 5 -10 minutes to complete the process. (While filling the form, press next to proceed to the next page).

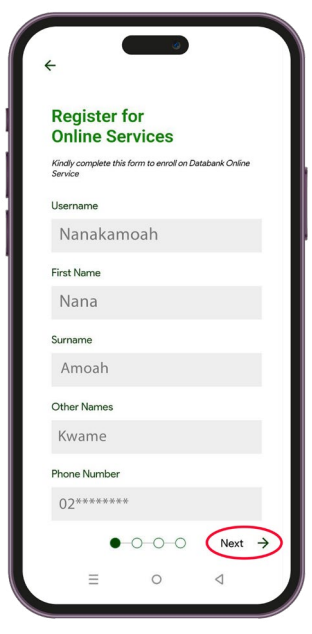

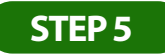

Carefully read the Terms and Conditions and click on **"Done"** to accept them.

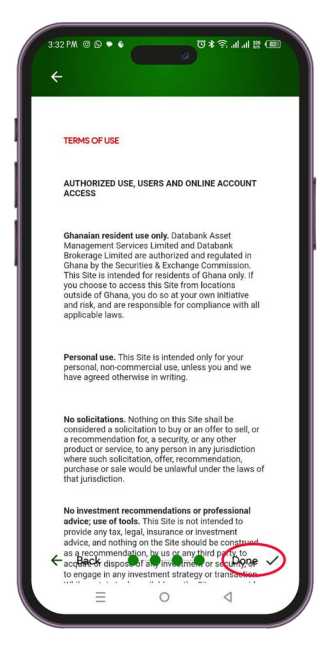

You will receive an email with your login credentials within one (1) business day.

## **Page 2**

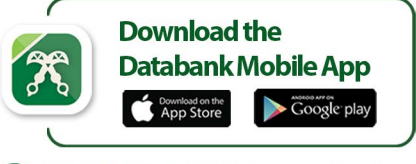

**(C) 0302 610610** | www.databankgroup.com

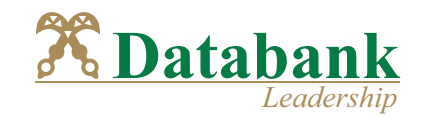